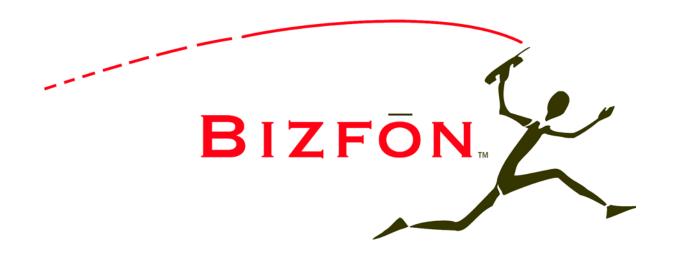

**Phone and Voice Mail Guide** 

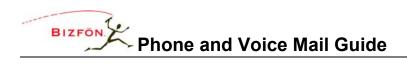

# **TABLE OF CONTENTS**

| IMPORTANT NOTES REGARDING THE VOICE MAIL SYSTEM        | 3 |
|--------------------------------------------------------|---|
| ACCESSING YOUR MESSAGE CENTER INBOX                    | 3 |
| CHANGING YOUR NAME RECORDING                           | 4 |
| CHANGING YOUR OUTGOING VOICE-MAIL MESSAGE              | 5 |
| VOICE-MAIL MESSAGE PLAYBACK                            | 5 |
| REPLYING TO A VOICE-MAIL MESSAGE                       | 6 |
| FORWARDING A VOICE-MAIL MESSAGE                        | 7 |
| SENDING A VOICE-MAIL MESSAGE                           | 7 |
| CHANGING YOUR MESSAGE CENTER PASSWORD                  | 7 |
| CHANGING YOUR PRESENCE VIA TELEPHONE                   | 8 |
| CHANGING THE MAXIMUM RECORDING TIME FOR VOICE MESSAGES | 8 |
| OTHER USEFUL HINTS                                     | 8 |
| NOTES                                                  | 8 |

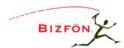

# Phone and Voice Mail Guide

| Command                      | What Does It Do?                                                                                                    |
|------------------------------|----------------------------------------------------------------------------------------------------|
| ###                          | Dials another user at a local extension, where ### is a 3 digit extension number such as 123.                                                        |
| 3###                         | Directly accesses a user's voice-mail box. May be used to leave a message or transfer a caller to target VM box.                                     |
| *33                          | Conference call setup on analog phones only. (Connect to first party, FLASH, *33, dial second party, FLASH to create conference).                    |
| 350 –<br>399,34000-<br>34999 | Accesses company-wide Speed Dial numbers. (Defined by system administrator, available on Intranet site).                                             |
| 431-439                      | Accesses Auto Attendants.                                                                                                    |
| 402                          | Overhead Paging.                                                                                                    |
| 420/421                      | Turns on <b>Do Not Disturb</b> for this handset/Turns off <b>Do Not Disturb</b> for this handset.                                                    |
| 45###                        | Forwards calls to an extension in the range 100-199#.                                                                                                |
| 450                          | Cancels Call Forwarding.                                                                                                    |
| 460-469                      | Pages a pre-defined group of handsets/users (460 is all page).                                                                                       |
| 6###                         | Accesses the Voice Mail Message Center.                                                                                                    |
| 700                          | Parks a call (Attended Transfer to x700, listen to parked location, complete transfer).                                                              |
| 4600-4609                    | Enter a Call Queue. Dial 4600 to enter the first Call Queue, 4601 to enter the second Call Queue etc.                                                |
| 4610-4619                    | Retrieve a call from the Call Queue. Dial 4610 to retrieve a call from the first Call Queue, 4611 to retrieve a call from the second Call Queue etc. |
| 701-709                      | Retrieves a call parked from park locations 701-709.                                                                                                 |
| 7###                         | Answers a ringing extension.                                                                                                    |
| 8 + pin code                 | Accesses an outside line via a pin code-restricted handset.                                                                                          |
| 9                            | Accesses an outside line for local or long distance calling.                                                                                         |

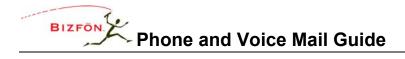

| Telephone-Spec            |                                                                                                    |                                                                                                    |                                                                                                    |
|---------------------------|----------------------------------------------------------------------------------------------------|----------------------------------------------------------------------------------------------------|----------------------------------------------------------------------------------------------------|
|                           | BizTouch™ IP2 Phone                                                                                                    | Cisco 79xx Phones                                                                                                    | Analog Phones                                                                                                    |
| Access Voice<br>Mail      | Press Messages Button or dial 6 plus your extension number.                                                                                                    | Press Messages Button or dial 6 plus your extension number.                                                                                                    | Dial 6 plus your extension number.                                                                                                    |
| Attended<br>Transfer      | Press <transfer>, select a second call appearance, dial number, speak to second party, and press <transfer>.</transfer></transfer>                                                                             | Press <more>, <trnsfer>, dial number, announce call, <trnsfer>. IMPORTANT - wait for call to clear from display then hang up.</trnsfer></trnsfer></more>                     | Press <flash>, dial number, announce call, and hang up.</flash>                                                                                                    |
| Blind Transfer            | Press <transfer>, dial number, and hang up.</transfer>                                                                                                    | Press <more>, <blndxfr>, dial number</blndxfr></more>                                                                                                    | Press <flash>, dial number, hang up.</flash>                                                                                                    |
| Conference<br>call        | Establish call with first party, press <hold>, select second call appearance and dial another party, press<conference>, press the call appearance of the first party.</conference></hold>                      | Establish call with first party, pPress<br><confrn>, dial second party,<br/>announce conference, and press<br/><confrn> to establish 3-way<br/>conference.</confrn></confrn> | Establish call with first party, Press <flash>, dial *33, wait for dial tone, dial second party, announce conference, press <flash> to establish 3 way conference.</flash></flash> |
| Park a call               | Press <transfer>, select a second call appearance, dial 700, listen to parking location, and press <transfer>.</transfer></transfer>                                                                           | Press <more>, <trnsfer>, dial 700, listen for parking location, press <trnsfer> , wait for call to clear from display then hang up.</trnsfer></trnsfer></more>               | <flash>, dial 700,<br/>listen for parking<br/>location, hang up.</flash>                                                                                                    |
| Retrieve a<br>parked call | Dial 70x (parking location given during parking procedure above).                                                                                                    | Dial 70x (parking location given during parking procedure above).                                                                                                    | Dial 70x (parking location given during parking procedure above).                                                                                                    |
| Consultation              | Press <transfer>, select a second call appearance, dial the third party and consult, press <transfer> to deliver the call, or press first call appearance to return to the second party.</transfer></transfer> | Press <more>, <trnsfer>, dial number, consult, press <end call="">, <resume></resume></end></trnsfer></more>                                                                 | Press <flash>, dial number, consult, press <flash>.</flash></flash>                                                                                                    |

# IMPORTANT NOTES REGARDING THE VOICE MAIL SYSTEM

- To access your voice mail box from any external location, dial in and reach the auto attendant, then dial 6 plus your extension number.
- To skip a user's outgoing greeting and record a message, press #.
- To perform any voice mail command during message playback, press \* then the command prompt for example to delete a message during playback, press \*3.
- To transfer to another user's extension either during outgoing message playback or after leaving a message, press \* and the extension number. For example, to reach the operator press \*0 or, to reach another user, press \*123.

#### ACCESSING YOUR MESSAGE CENTER INBOX

1. From any telephone, dial 6 followed by your primary extension number, or press the Messages button from a Bizfon feature phone.

NOTE: When calling from outside the organization, you can access your VM box by reaching the auto attendant and dialing 6 followed by your primary extension. Alternatively, you may have an internal user transfer you to your VM box.

- 2. From the telephone keypad, enter your password followed by the # key.
- 3. You will hear an announcement indicating the number of new and saved voice-mail and e-mail messages in your inbox, along with your current presence setting and the following options:

| Command      | Function                                                                                               |
|--------------|----------------------------------------------------------------------------------------------------|
| 1            | To listen to voice mail messages                                                                       |
| 2            | To listen to saved voice mail messages                                                                 |
| 3            | To send a message                                                                                      |
| 4            | To change your Message Center system settings (record your name, outgoing greeting or change presence) |
| 5            | To listen to e-mail messages                                                                           |
| 6            | To listen to saved e-mail messages                                                                     |
| 9 or hang up | To end your call                                                                                       |
| *            | To listen to these choices again                                                                       |

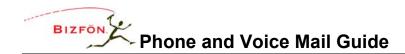

# **CHANGING YOUR NAME RECORDING**

- 1. Log in to your message inbox.
- 2. Select Option 4. The system will announce the following options:

| Command | Function                                          |
|---------|---------------------------------------------------|
| 1       | To change your presence setting                   |
| 2       | To change the recording of your name              |
| 3       | To change your outgoing message recording         |
| 4       | To change the maximum recording time for messages |
| 5       | To change your password                           |
| *       | To listen to these choices again                  |

3. Select Option 2. The system will play your current name recording for your review and offer from the following options:

| Command | Function                         |
|---------|----------------------------------|
| 2       | To change your name recording    |
| 3       | To review your name recording    |
| #       | To return to the previous menu   |
| *       | To listen to these choices again |

4. Select Option 2. Listen to the instructions and record your name. Press the # key when you have finished. The system will offer the following options:

| Command | Function                               |
|---------|----------------------------------------|
| 1       | To save your name recording            |
| 2       | To change your name recording          |
| 3       | To review your name recording          |
| #       | To cancel changing your name recording |
| *       | To listen to these choices again       |

#### CHANGING YOUR OUTGOING VOICE-MAIL MESSAGE

- 1. After logging into your message box, select option 4 to change your message center system settings.
- 2. Select option 3 to create or change the recording of your outgoing message. Listen to the prompts and record your outgoing message. Press the # key when you have finished. The system will then offer the following options:

| Command | Function                         |
|---------|----------------------------------|
| 2       | To change your outgoing message  |
| 3       | To review your outgoing message  |
| #       | To return to the previous menu   |
| *       | To listen to these choices again |

- 3. Callers can transfer to another extension after leaving a message by pressing \* and a new extension number (\*0 to reach the operator, \*### to reach a different extension)
- 4. Callers can skip your outgoing greeting by pressing # during the greeting.

#### VOICE-MAIL MESSAGE PLAYBACK

- 1. Log in to your message inbox.
- 2. You will hear an announcement indicating the number of new and saved voice-mail and e-mail messages in your inbox, along with your current presence setting and the following options:

| Command      | Function                                                                                               |
|--------------|----------------------------------------------------------------------------------------------------|
| 1            | To listen to voice mail messages                                                                       |
| 2            | To listen to saved voice mail messages                                                                 |
| 3            | To send a message                                                                                      |
| 4            | To change your Message Center system settings (record your name, outgoing greeting or change presence) |
| 5            | To listen to e-mail messages                                                                           |
| 6            | To listen to saved e-mail messages                                                                     |
| 9 or hang up | To end your call                                                                                       |
| *            | To listen to these choices again                                                                       |

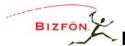

# Phone and Voice Mail Guide

1. Select option 1. The system will announce the time each message was received, and then play the message.

NOTE: During message playback, you must press (\*) preceding each command option - for example, to delete a message during playback, press \*3.

| Command | Function                                                             |
|---------|----------------------------------------------------------------------|
| 1       | To reply to this message                                             |
| 2       | To forward this message                                              |
| 3       | To delete the message                                                |
| 4       | To replay this message                                               |
| 5       | To play the previous message                                         |
| 6       | To play the next message                                             |
| 7       | To rewind the message 10 seconds                                     |
| 8       | To advance the message forward 10 seconds                            |
| #       | To return to the previous menu                                       |
| *       | To listen to these choices again                                     |
| * ###   | To direct to another extension including the operator (*0, *110 etc) |

NOTE: Messages are automatically saved unless you choose to delete them.

# REPLYING TO A VOICE-MAIL MESSAGE

50 Stiles Road • Salem, NH 03079 • 603-870-9400 • www.bizfon.com

To reply to new or saved messages received from people within your organization:

- 1. After playing the message, press option 1 to reply.
- 2. Listen to the instructions, then record your message. Press the # key when you have finished.
- 3. Select one of the following options for sending your reply:

| Command      | Function                         |
|--------------|----------------------------------|
| 1 or Hang up | To send to your message          |
| 2            | To review your message           |
| 3            | To <i>change</i> your message    |
| #            | To cancel sending your message   |
| *            | To listen to these choices again |

© 2004 InSciTek Microsystems, Inc. All rights reserved. Bizfon is a registered trademark. All other names may be trademarks or registered trademarks of their respective owners

#### FORWARDING A VOICE-MAIL MESSAGE

To forward new or saved messages received:

- 1. After playing the message, select option 2 to forward.
- 2. After the Bizfon prompt, enter the first extension number to which you wish to forward the message. The system will play the selected user's name, and prompt for the next extension number. You can enter another extension number or press the # key to finish entering forwarding extension numbers. Repeat this process until all extension numbers are entered.
- 3. When you have finished entering extension numbers, you will be prompted to record a message to precede the forwarded message. Record your message at the beep, then press the # key when you have finished.

# **SENDING A VOICE-MAIL MESSAGE**

To record and send a new message to multiple users or Message Aliases:

- 1. Log in to the message inbox.
- 2. Select option 3. The system will prompt you to enter the first extension number or Alias number to which you wish to send the message. Select option 9 to send your message to all voice-mail users.
- 3. Enter the first extension number. The system will confirm your entry, and prompt you to enter another.
- 4. Enter the next extension or Alias number. Repeat this process until all extension or Alias numbers have been entered. When the last number has been entered, press the # key to indicate you are ready to record your message.
- 5. You will be prompted to begin recording. When you have finished recording, press #.
- 6. You will be prompted to complete the process as follows:

| Command      | Function                          |
|--------------|-----------------------------------|
| 1 or hang up | To send a message                 |
| 2            | To review your message            |
| 3            | To change your message            |
| #            | To cancel sending                 |
| *            | To listen to these choices again. |

#### CHANGING YOUR MESSAGE CENTER PASSWORD

50 Stiles Road • Salem, NH 03079 • 603-870-9400 • www.bizfon.com

- 1. After logging into your message box, select option 4 to change your message center system settings. Then select option 5.
- 2. Your password must be al least 4 digits long. Follow the prompts to enter and confirm your new password.
- 3. Remember that this is the same password that you will use when retrieving Voice-mail via your e-mail client.

© 2004 InSciTek Microsystems, Inc. All rights reserved. Bizfon is a registered trademark. All other names may be trademarks or registered trademarks of their respective owners

# **CHANGING YOUR PRESENCE VIA TELEPHONE**

- 1. After logging into your message box, select option 4 to change your message center system settings. Then select option 1.
- 2. Your current presence will then be announced. To change your presence, select one of the numeric options listed below:

| Command | Function                       |
|---------|--------------------------------|
| 1       | In office                      |
| 2       | At a meeting                   |
| 3       | On vacation                    |
| 4       | On business trip               |
| 5       | At Home                        |
| 6       | Away                           |
| 7       | Busy                           |
| #       | Return to the previous menu    |
| *       | To listen to the choices again |

#### CHANGING THE MAXIMUM RECORDING TIME FOR VOICE MESSAGES

- 1. After logging into your message box, select option 4 to change your message center system settings. Then select option 4.
- 2. Your current message recording time will then be announced. To change the maximum message length, enter a new value between 30 and 120 seconds followed by the # key.

#### OTHER USEFUL HINTS

Your business directory, including the company phone list, shared folders, and online documentation is available online by pointing a browser to:

http://TheAddressOfYourServer This will either be the IP address of your server on your local area network or the host name of the server.

Your system administrator can give you this address and it is included on your Bizfon welcome summary sheet.

# **NOTES**